# IHM de Mnémothérapie musicale

Prototype fonctionnel et évaluation

Rapport final

**Groupe <sup>5</sup>** : Guillaume BORG, Ying JIANG, Youssef SALIM, Falou SECK

 $S$ I5 - IHM

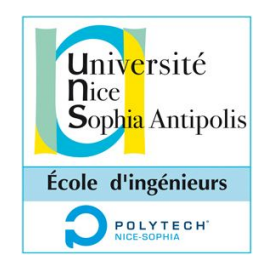

le 14/02/2016

# Table des matières

[Introduction](#page-2-0) (Falou) Résumé de la première partie [\(Youssef\)](#page-2-1) [Nouveaux](#page-4-0) scénarios (Youssef) [Présentation](#page-4-1) du travail pour le maquettage (Youssef) [Présentation](#page-10-0) du travail pour l'évaluation utilisateur (Ying, sauf une sous-partie faite par [Guillaume\)](#page-10-0) Préparation pour l'évaluation [intermédiaire](#page-10-1) [Consignes](#page-10-2) pour les testeurs **[Scénarios](#page-11-0) [Questions](#page-12-0)** [L'utilisation](#page-12-1) des maquettes [Préparation](#page-13-0) pour l'évaluation finale [Consignes](#page-13-1) pour les testeurs **[Scénarios](#page-13-2) [Questions](#page-15-0)** Prototype fonctionnel [\(Guillaume\)](#page-15-1) [Présentation](#page-15-2) détaillée Évaluation [intergroupe](#page-19-0) Analyse des résultats de [l'évaluation](#page-20-0) finale (Falou) [Déroulement](#page-20-1) de la procédure d'évaluation Résultats des [évaluations:](#page-20-2) Pour les [personas](#page-20-3) aidants Pour les [personnes](#page-21-0) Alzheimer Collaboration avec Maxime Palluet - Etudiant en socio-ergonomie (Falou) Conclusion et [Perspectives](#page-24-0) (Guillaume)

# <span id="page-2-0"></span>Introduction (Falou)

Le projet qui nous a été proposé est une application de mnémothérapie musicale. Ce projet devait se réaliser en deux étapes : une étape de conception et une étape de réalisation. La phase de conception consistait essentiellement à identifier nos futurs utilisateurs, de recenser leurs besoins, d'établir les différents scénarii d'usage. Cela, dans le but de réaliser une maquette interactive qui illustrerait l'application que nous comptions réaliser.

Après avoir identifié nos personas, étudié leurs besoins et conçu les maquettes qui nous semblaient appropriées, nous sommes passés à la seconde étape du projet : la réalisation du prototype fonctionnel. Avant de produire ce prototype, nous avons collaboré avec un étudiant en socio-ergonomie, de l'Université de Nice, qui a procédé à une évaluation heuristique des premières maquettes que nous avons conçues. Une fois cette première évaluation effectuée, nous avons pris en compte les remarques qui ont été faites afin d'améliorer nos maquettes initiales. Une fois les modifications de la maquette effectuées, nous avons pris part à deux sessions d'évaluation : d'abord avec des camarades de la promotion et enfin avec de vrais utilisateurs potentiels.

Nous ferons d'abord un rappel du travail que nous avons réalisé lors de la première partie (c'est-à-dire la conception). Nous présenterons ensuite le travail que nous avons effectué avec Maxime Palluet (étudiant en socio-ergonomie) pour améliorer les premières maquettes. Nous parlerons enfin du prototype que nous avons réalisé ainsi que des différentes évaluations qui en ont été faites (collaborative pour nous et heuristique pour Maxime).

# <span id="page-2-1"></span>Résumé de la première partie (Youssef)

La mnémothérapie musicale consiste à faire écouter de la musique à des patients atteints d'Alzheimer pour leur faire revivre des moments de leur vie passée. Le Dr Broutart fait appel à cette thérapie dans un centre pour personnes Alzheimer. A l'aide d'un ordinateur muni de haut-parleurs, le Docteur lance une playlist de musiques et discute avec le malade pour l'amener à approfondir son ressenti et ses souvenirs ravivés à l'écoute des musiques.

Lors de notre première entrevue, le Dr Broutart nous a proposé de faire une application sur tablette qui permette à des personnes Alzheimer de suivre des séances de mnémothérapie musicale en autonomie et durant lesquelles seraient présentées cette fois-ci, non plus simplement des musiques, mais des musiques associées à des images, idéalement des clips musicaux, des enregistrements de

concerts ou de prestations lors d'émissions de télévision. L'application serait à destination des foyers et non pas de centres d'accompagnement. L'aidant, c'estàdire un membre de la famille qui accompagne le malade, s'occuperait d'ajouter les vidéos dans l'application. Le malade, de son côté, n'aurait qu'à appuyer sur l'écran de la tablette sur l'invitation d'un avatar (il restait à déterminer comment se ferait cette invitation) pour lancer la playlist de vidéos et pourrait régler le son ou mettre en pause la playlist.

Le produit répondait prioritairement à deux besoins : premièrement, sortir la personne Alzheimer, grâce à la reviviscence, de l'apathie dans laquelle elle peut se trouver et ainsi permettre à son entourage d'être plus réceptif vis-à-vis de lui, et, deuxièmement, pouvoir satisfaire le premier besoin sans trop accroître la charge de travail, déjà lourde, de l'aidant. Le premier besoin a été déduit après une conversation avec une aidante, qui est malheureusement, avec sa fille, les seuls aidants rencontrés au moment l'écriture de ce rapport (une rencontre avec un autre aidant est prévue pour bientôt). Le second besoin a été défini par le Dr Broutart.

Par la suite, nous avions ajouté aux fonctionnalités précédemment énoncées le fait, pour l'aidant, de pouvoir fixer les plages horaires durant lesquelles une séance de mnémothérapie musicale peut être lancée, choisir la vidéo à lancer en premier (car le Dr Broutart nous avait expliqué l'importance de la première vidéo) ou encore régler la luminosité et le contraste. Nous avions finalement imaginé le scénario d'utilisation suivant :

La tablette est posée sur une table et branchée à une prise électrique. Elle est en veille et l'application tourne dessus en mode attente. Lorsque la personne Alzheimer passe devant la tablette, cette dernière détecte sa présence et si ce passage se fait pendant l'une des plages horaires fixées par l'aidant, alors un avatar interpelle le malade et l'invite à appuyer sur l'écran. Quand la personne appuie, la séance de thérapie s'enclenche, les vidéos se succédant.

Avec cette application, nous devions respecter trois critères énoncés par le Dr Broutart à propos des musiques : imprévues, connues, indicées. Ainsi, le malade ne doit pas s'attendre à écouter de la musique, cette musique doit être connue de lui et "indiquer" un pan précis de sa mémoire. La grande interrogation portait sur les effets de l'absence d'interlocuteur lors de la séance de thérapie, le Dr Broutart nous ayant expliqué que, lorsque la reviviscence s'enclenche, l'excitation du malade vient en grande partie du fait qu'il peut partager son expérience sur l'instant.

Par ailleurs, nous avons cherché à nous inspirer d'applications existantes. Nous avons trouvé *Remind*, qui était toujours à l'état de prototype. C'est une application sur smartphone qui peut se connecter à un boîtier (une sorte de lecteur mp3) pour lancer dessus une musique associée à un souvenir. Le boîtier est gardé par le malade et l'application est utilisée par un proche de celui-ci. Le cas d'utilisation principal de *Remind* est de permettre au malade de se rappeler l'identité d'un proche qui lui rend visite. Il était aussi possible avec *Remind* de programmer l'heure à laquelle une musique doit être jouée. Nous nous sommes inspirés de cette idée.

Lors de nos séances d'évaluation, nous avions testé la capacité des personnes d'Alzheimer à interagir avec une vidéo lancée sur l'application Youtube. Nous avions remarqué qu'elles avaient une certaine difficulté à mettre les vidéos en pause et à les relancer, ce qui nous a amenés à gommer l'interaction entre personne Alzheimer et lecteur vidéo dans notre application. Ainsi, pour le malade, il n'était plus prévu qu'une seule action : lancer la séance de thérapie en touchant l'écran. Par ailleurs, cette évaluation avait mis en exergue l'importance de la présence d'un interlocuteur auprès du patient, au moins en fin de séance. Or, cette contrainte pouvait être respectée grâce à la programmation des horaires de lancement.

Concernant les personas, il faut noter que nous avions défini notre persona Aidant comme étant une personne jeune (une petite-fille), à priori habituée des nouvelles technologies. Nous nous étions donc permis, par exemple, de mettre dans nos vues des icônes standardisées (comme la croix pour supprimer), mais tout en soignant l'ergonomie.

# <span id="page-4-0"></span>Nouveaux scénarios (Youssef)

Au cours de la seconde partie, nous avons dû apporter un changement important aux scénarios de la première partie : il est désormais possible pour l'aidant d'ajouter plusieurs playlists, chaque playlist pouvant être lancée à un moment différent de la journée. Ceci permettrait à l'aidant d'adapter la tonalité de la playlist au moment de la journée, c'est-à-dire à l'état émotionnel de son proche malade. Ce changement a été introduit par le Dr Broutart.

La souspartie 2.2 intitulée **"Scénarios"** de la partie **"Présentation du travail pour l'évaluation utilisateur"** rend compte plus précisément des nouveaux scénarios.

# <span id="page-4-1"></span>Présentation du travail pour le maquettage (Youssef)

Maxime s'est chargé de faire l'évaluation heuristique de la maquette présentée dans le précédent rapport et de proposer une maquette améliorée. Voici ce qu'il a écrit concernant l'évaluation heuristique :

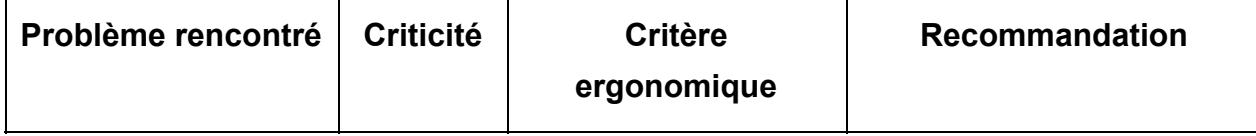

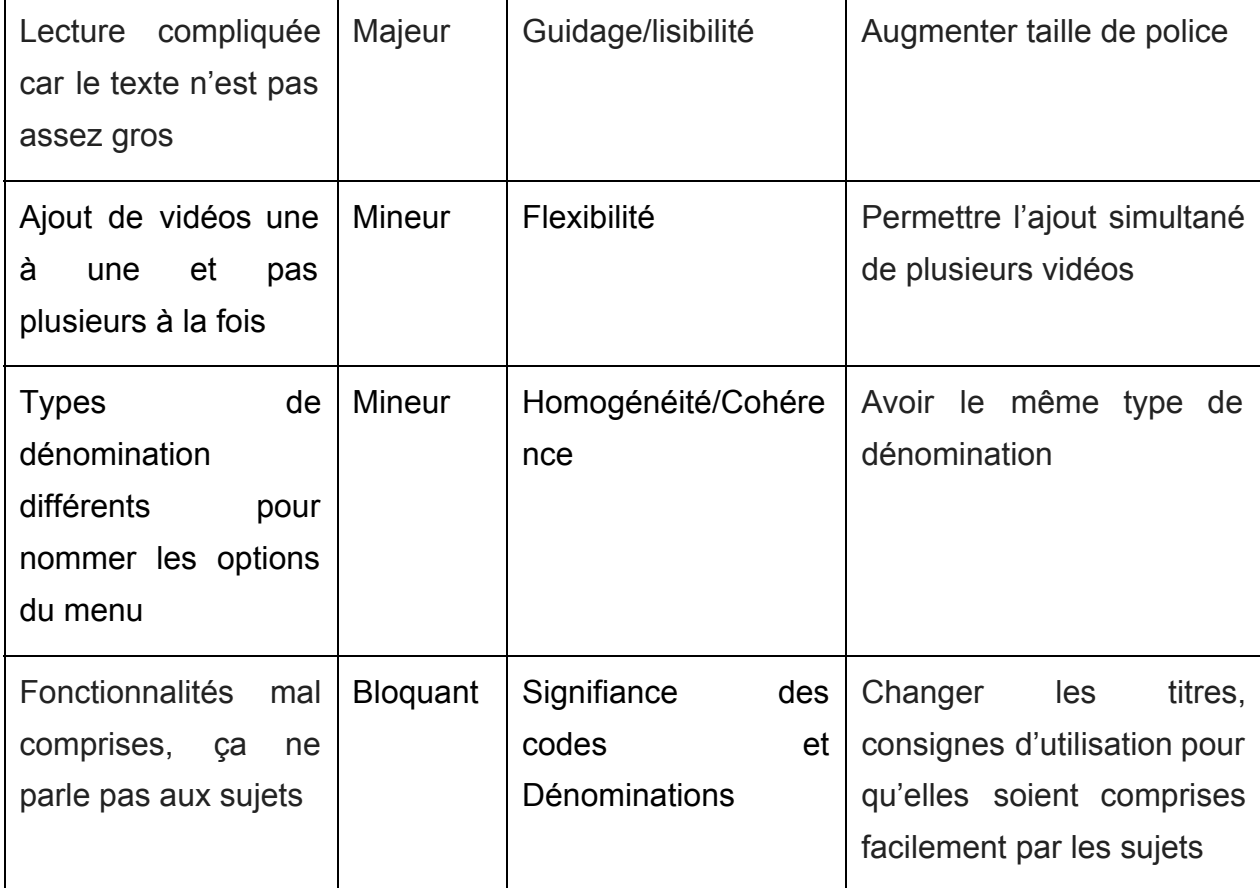

Toutes les recommandations ont été prises en compte dans la maquette finale, sauf celle portant sur les "consignes d'utilisation pour que [les fonctionnalités] soient comprises facilement par les sujets".

Nous présentons ci-après des modifications importantes ne figurant pas dans l'évaluation heuristique et qui ont été décidées d'après des propositions de Maxime (précisons, par ailleurs, que les maquettes qui suivent ne sont pas celles qui ont servi aux diverses évaluations) :

A cause du changement (tardif) de scénarios, les interfaces ont dû être intégralement revues.

Lorsque l'utilisateur clique sur "Liste de lecture" depuis le menu principal, il tombe directement sur une interface permettant d'ajouter une nouvelle liste de lecture ou de modifier une des listes existantes :

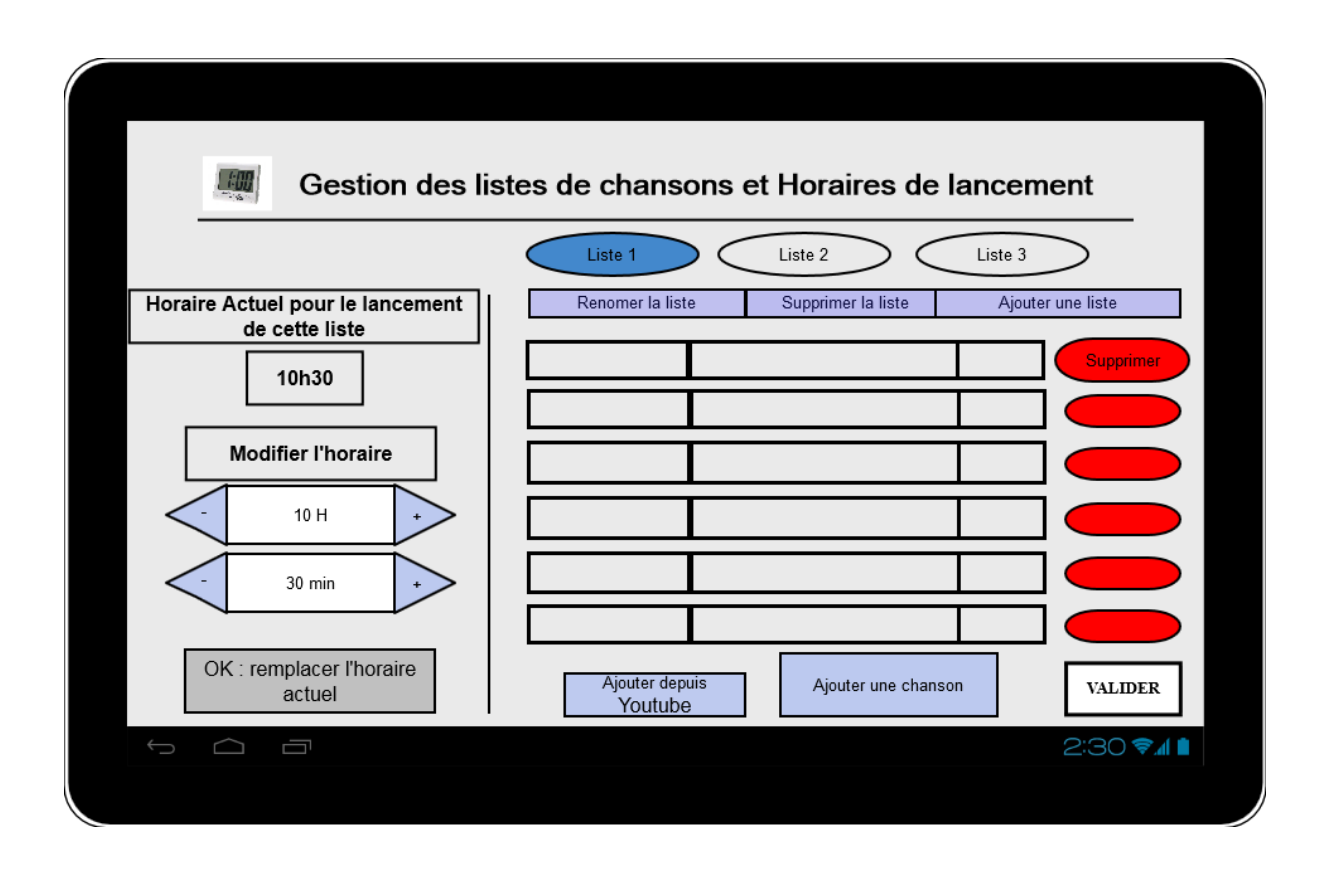

Nous avons volontairement choisi d'avoir une interface un peu chargée afin que l'utilisateur gagne en rapidité.

Comme on peut le constater, nous avons également choisi de réunir les fonctionnalités "Lancement programmé" et "Édition des playlists" dans la même interface, étant donné que cela ne la complexifiait pas beaucoup et que, dans nos nouveaux scénarios, il est possible d'ajouter plusieurs playlists et donc il fallait pouvoir rattacher l'horaire de lancement à la playlist correspondante.

Lors de l'ajout d'une playlist, nous avons la vue suivante :

 $\overline{a}$ 

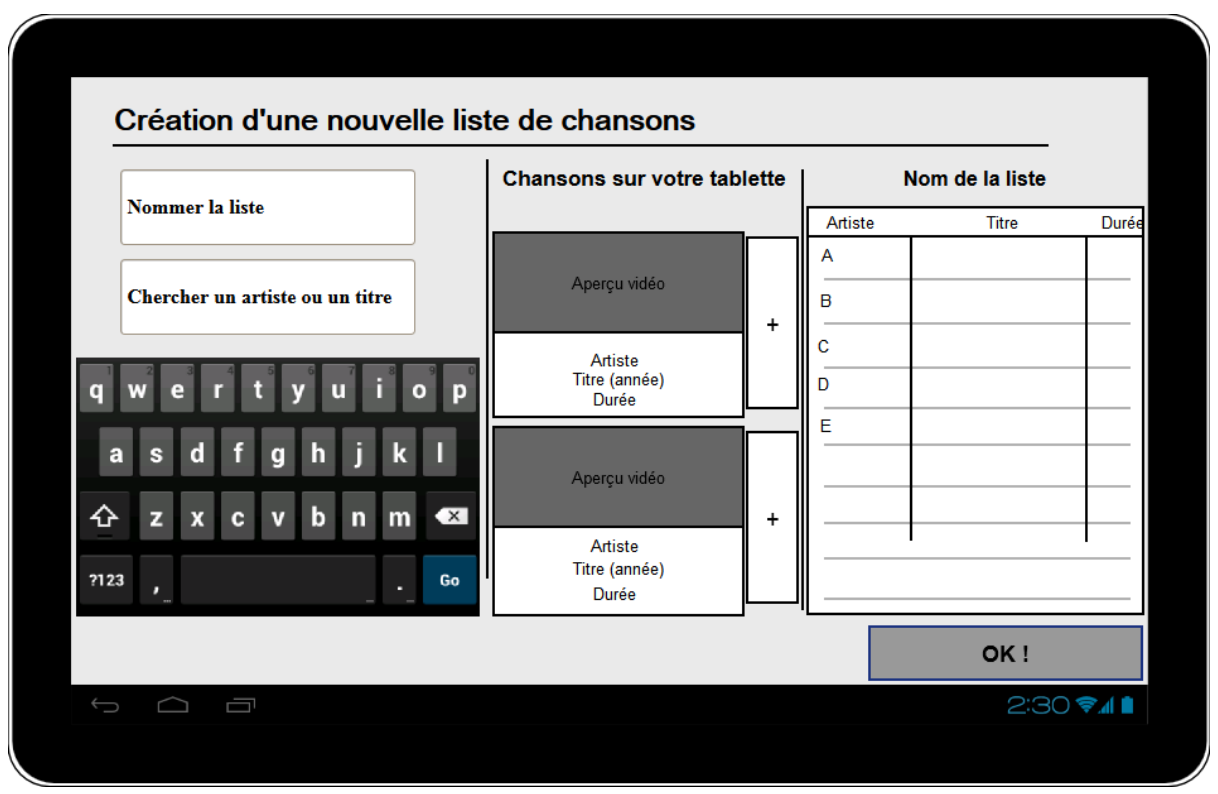

Elle permet à l'utilisateur de donner un nom à la playlist et de la remplir avec des chansons se trouvant sur sa tablette sans avoir à parcourir le système de fichiers (les chansons doivent se trouver dans le répertoire Musique).

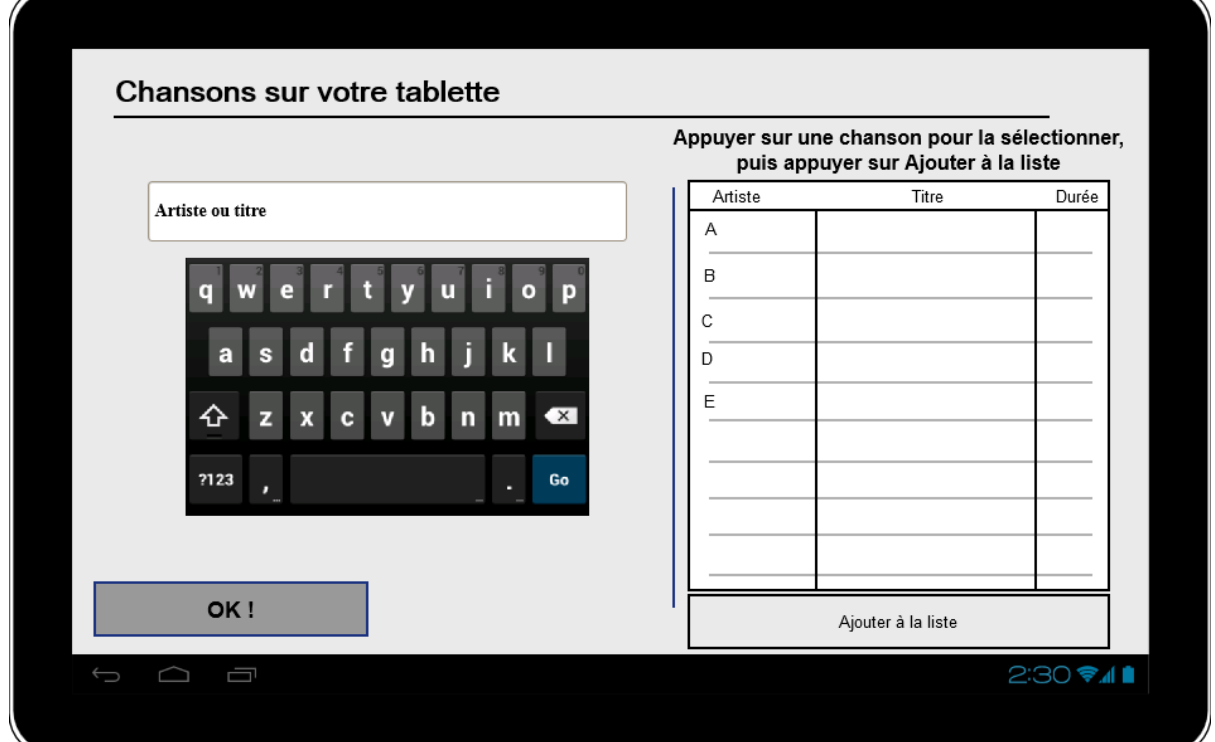

Lors de l'ajout d'une chanson depuis la première interface, la vue suivante s'affiche :

Comme pour la vue "Ajout d'une nouvelle liste", elle permet de trouver une chanson donnée sur la tablette sans avoir à passer par le système de fichiers, grâce à la barre de recherche.

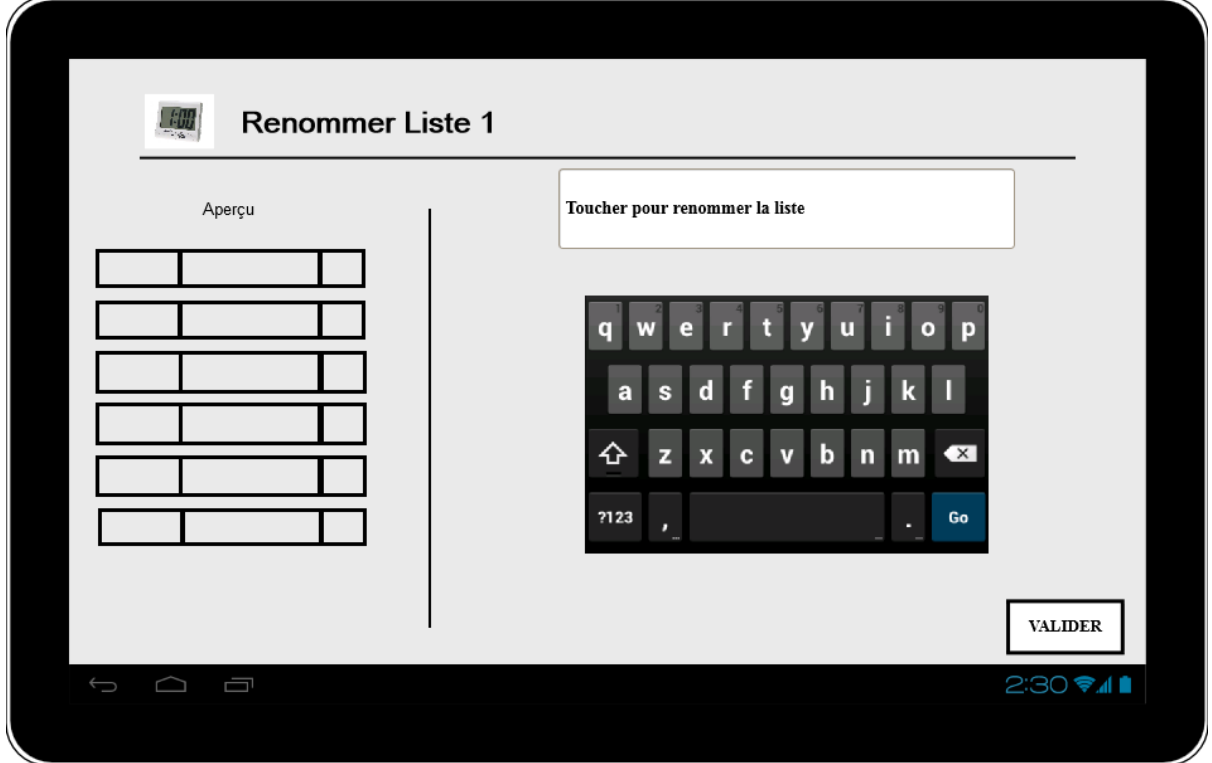

Quand l'utilisateur appuie sur "Renommer la liste" :

Lorsque l'utilisateur appuie sur le bouton de suppression d'une liste ou de suppression d'une chanson, une fenêtre de confirmation s'affiche :

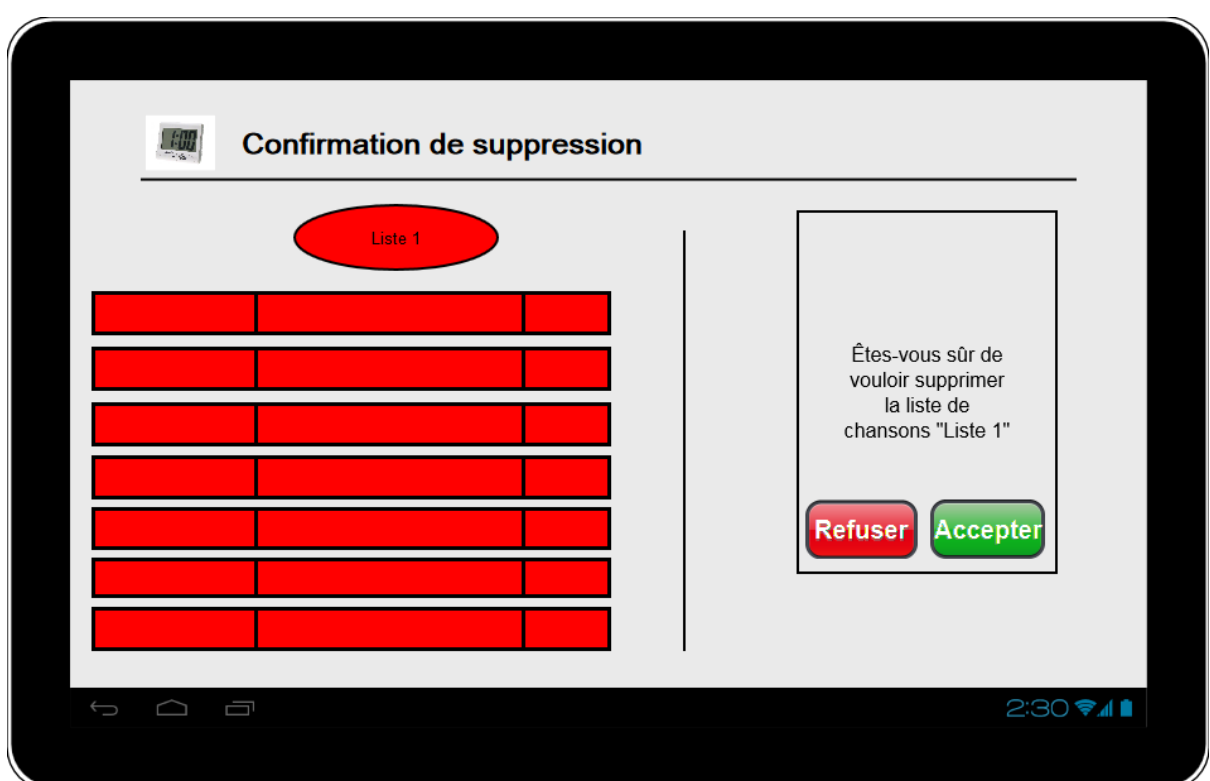

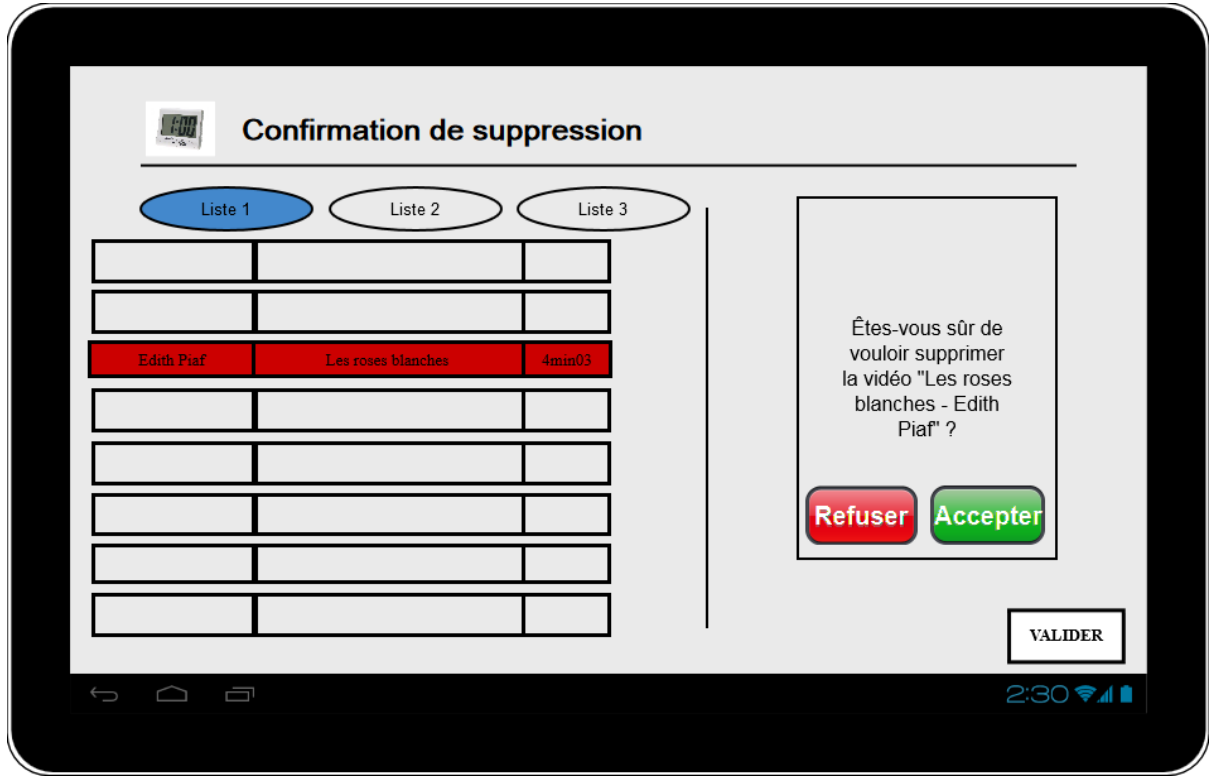

Dans le menu Réglages, il n'y a plus qu'une seule interface (au départ, il y avait aussi l'interface "Lancement programmé"). Celle-ci a accueilli entre-temps deux nouvelles fonctionnalités : le réglage du son et celui de la luminosité.

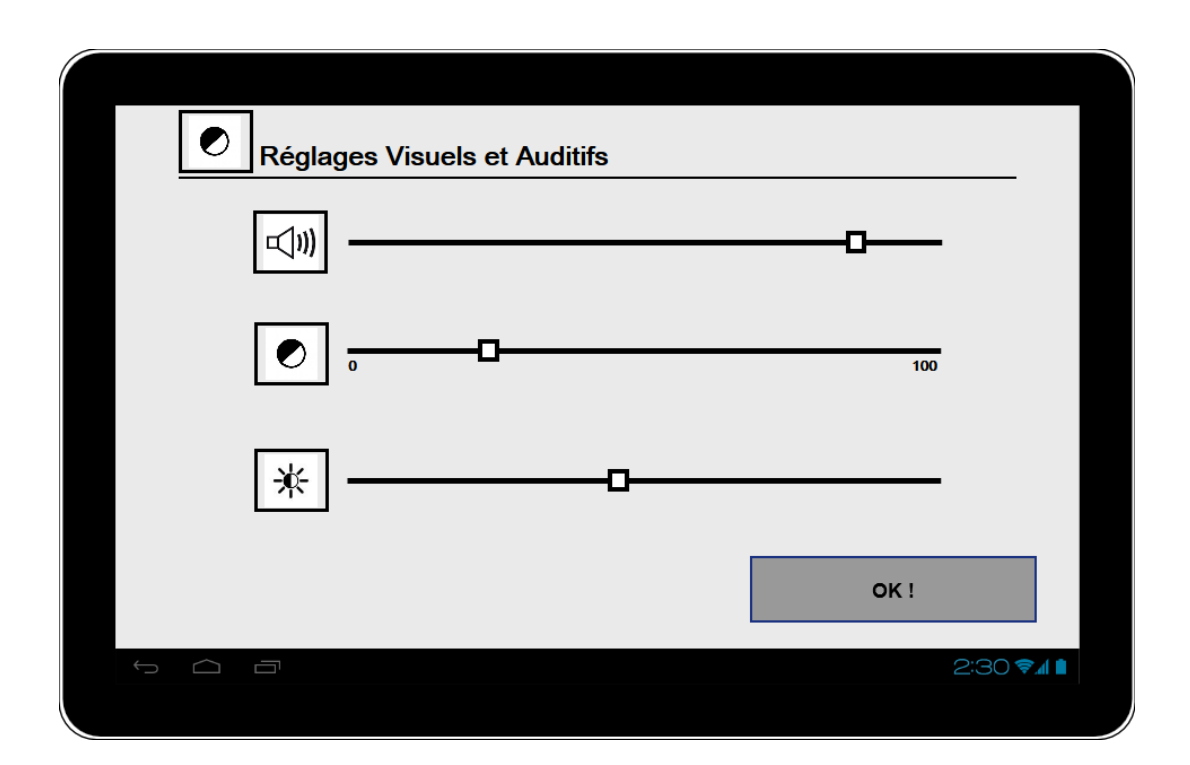

# <span id="page-10-0"></span>Présentation du travail pour l'évaluation utilisateur (Ying, sauf une sous-partie faite par Guillaume)

Nous avons préparé deux évaluations utilisateur, une première évaluation intermédiaire pour obtenir des retours sur notre maquette, une évaluation finale pour tester le prototype du produit avec nos clients.

# <span id="page-10-1"></span>Préparation pour l'évaluation intermédiaire

La préparation de l'évaluation intermédiaire s'est faite en 5 étapes : préparation des consignes pour les testeurs, préparation des scénarios, préparation des questions, préparation de l'utilisation des maquettes et simulation intergroupe.

Durant cette évaluation, trois de nos camarades de promotion ont joué le rôle d'aidant tandis que le Dr Broutart a joué le rôle de la personne Alzheimer.

## <span id="page-10-2"></span>Consignes pour les testeurs

Pour que nous puissions obtenir assez de retours de l'évaluation, nous avons dû donner des consignes aux testeurs au début de l'évaluation.

Au début du test, nous avons expliqué aux différents participants le principe du test et leurs rôles pendant le test.

Pour le rôle aidant, il faut lui expliquer qu'il ne doit pas aider la patiente pour finir une tâche, mais il pourra éventuellement intervenir pour rassurer la patiente. Il pourra ainsi dire à notre persona que c'est un jeu qui vise à savoir si notre application est fiable et de nous indiquer tous les problèmes liés à l'application.

Ensuite, pour nous, il fallait faire attention à ne pas donner d'indice (vocabulaire) aux testeurs. Il fallait parler le moins possible avant et durant le test, et il ne fallait pas intervenir ni répondre aux questions (ni l'observateur, ni les spectateurs).

Enfin, il y avait certaines explications à donner aux testeurs :

- Bien préciser qu'on testait le produit, pas l'utilisateur
- Lui indiquer qu'il devait dire quand il avait fini (que pour l'aidant pour notre cas)
- Lui indiquer qu'il pouvait abandonner quand il voulait, simplement en le disant

#### <span id="page-11-0"></span>**Scénarios**

Nous avions préparé plusieurs scénarios pour que notre produit puisse être complètement testé. Pour cette première évaluation, l'utilisateur "patient" désignera le Dr Broutart tandis que "l'aidant" représente un camarade de la promotion.

## **Scénario 1 : Lancer la playlist**

*Objectif*: Tester si l'interface de lecteur vidéo est pratique et claire pour le patient *L'utilisateur*: Le patient

*Contexte pour le testeur*:

 Imaginez qu'un jour, vous entrez dans votre salon, vous passez devant une tablette posée sur la table basse, et vous entendez une voix : "Bonjour Christine", vous cherchez la source de la voix autour de vous, et vous voyez que cela vient d'un petit ours dans la tablette, le petit ours vous demande ensuite : "Appuie sur moi".

## **Scénario 2 : Ajouter une vidéo existant sur la tablette à une playlist**

*Objectif*: Tester si l'interface d'ajout d'une vidéo locale est pratique et claire pour l'aidant

*L'utilisateur*: L'aidant

*Contexte pour le testeur*:

- Imaginez que vous êtes l'enfant de Christine, vous décidez d'ajouter la vidéo de la chanson *J'ai deux amours (1968)* de Joséphine Baker de l'époque de Christine suite au conseil du Dr Broutart. Or, vous savez que cette vidéo existe dans la tablette.

## **Scénario 3 : Supprimer une vidéo d'une playlist**

*Objectif*: Tester si l'interface d'édition de la playlist vidéo est pratique et claire pour l'aidant

*L'utilisateur*: L'aidant *Contexte pour le testeur*:

- Imaginez que vous êtes l'enfant de Christine, vous décidez d'ajouter la vidéo de la chanson *J'ai deux amours (1968)* de Joséphine Baker de l'époque de Christine suite au conseil du Dr Broutart. Or, vous savez que cette vidéo existe dans la tablette.
- Soudainement, vous vous rappelez que le Dr Broutart a conseillé aussi une autre chanson : *Les Roses Blanches* (1925) de Berthe Sylva, mais vous ne la trouvez pas sur la tablette, donc vous décidez de l'ajouter depuis Youtube.
- Vous avez réussi à ajouter les deux chansons précédentes, vous examinez la playlist dans l'application maintenant, et vous trouvez qu'un des chansons n'a pas bien marché avec Christine la dernière fois, vous voulez la supprimer.

#### **Scénario 4 : Réglage du contraste de l'écran**

*Objectif*: Tester si l'interface des réglages est pratique et claire pour l'aidant *L'utilisateur*: L'aidant

*Contexte pour le testeur*:

- Dr Broutart vous a dit qu'il fallait mieux que Christine regarde les vidéos au moins deux fois par jour. Donc vous voulez ajouter deux horaires de lancement sur l'application.
- Vous avez constaté que Christine a de plus en plus des problèmes de vue. Pour permettre à Christine de regarder plus confortablement les vidéos*,* vous voulez régler le contraste des vidéos diffusées*.*

#### <span id="page-12-0"></span>Questions

Nous avions préparé des questions pour bien diriger les tests et pour récupérer des avis des testeurs après les tests.

Par exemple, pendant la réalisation des tâches, si l'utilisateur restait bloqué, nous lui demandions "Que voulez-vous faire ?". La plupart des questions ont été posées après les tests. Il y a des questions sur la qualité du prototype, des questions sur l'ergonomie d'interface et des questions basées sur la maladie Alzheimer, par exemple une question au Dr Broutart : "Lequel est le mieux pour les patients comme choix d'avatar : un ourson ou une photo d'un membre de la famille ?"

#### <span id="page-12-1"></span>**L'utilisation des maquettes**

Pour cette première évaluation, nous avons décidé d'utiliser des slides pour présenter notre prototype, nous utilisons un logiciel installé sur un smartphone pour contrôler le passage d'une interface à l'autre sur la tablette. Ainsi, chaque fois que le testeur appuyait sur un bouton de l'interface nous contrôlions le changement d'interface depuis le portable derrière le dos des utilisateurs. Ils avaient ainsi l'impression d'interagir avec une vraie application (Magicien d'Oz).

# <span id="page-13-0"></span>Préparation pour l'évaluation finale

La préparation pour l'évaluation finale était basée sur la préparation précédente et les retours des testeurs pendant l'évaluation intermédiaire. Nous avons préparé l'évaluation toujours en suivant les 5 étapes précédentes. Pour éviter des duplications et rendre le rapport plus clair, dans cette partie, nous ne parlerons que des parties ajoutées à la première préparation. Pour cette seconde session, nous avons rencontrés des personnes atteintes de la maladie d'Alzheimer ainsi que des proches de personnes atteintes.

#### <span id="page-13-1"></span>Consignes pour les testeurs

Cette fois, nous avons ajouté certaines consignes qui sont plutôt pour nous. Vu que nous allions faire des tests avec de vrais patients Alzheimer, nous devions faire attention à nos comportements pour ne pas les stresser. Aussi, il faut éviter les mots comme "Alzheimer" et parler assez fort avec eux. Vu que les patients ne sont pas assez capables de présenter leurs avis, il vaut mieux bien observer leurs comportements pour savoir quelles sont leurs sensations.

#### <span id="page-13-2"></span>**Scénarios**

Après avoir eu les retours de la première évaluation, nous avons amélioré notre produit au niveau des interfaces ainsi qu'au niveau des fonctionnalités. Donc pour les tester, nous avons renouvelé nos scénarios.

## **Scénario 1 : Lancer une playlist**

*Objectif*: Tester si l'interface de lecteur vidéo est pratique et claire pour le patient *L'utilisateur*: Le patient

*Contexte pour le testeur*:

 Vous vous levez de votre canapé après avoir éteint la télé et vous passez devant une tablette posée sur la table basse. Vous entendez un voix "appuie sur moi" et vous trouvez que ce voix viens du tablette. Vous appuyez sur le tablette pour voir ce qui va se passer.

## **Scénario 2 : Création d'une playlist**

*Objectif*: Tester si l'interface de gestion de listes de chansons est pratique et claire pour l'aidant

*L'utilisateur*: L'aidant

*Contexte pour le testeur*:

- Imaginez que vous êtes l'enfant de Christine, vous décidez de créer une liste de de musiques qui s'appelle "matin" avec deux chansons de l'époque de Christine, votre mère : *J'ai deux amours* de Joséphine Baker et *La Mer* de Charles Trenet.

## **Scénario 3 : Suppression d'une vidéo de la playlist**

*Objectif* : Tester si l'interface de suppression d'une vidéo d'une playlist est pratique et claire pour l'aidant

*L'utilisateur* : L'aidant

*Contexte pour le testeur* :

 Vous avez réussi à ajouter les chansons précédentes, vous examinez une liste de chansons dans l'application maintenant, et vous pensez finalement que la chanson *La Mer* ne conviendra peutêtre pas à votre mère et vous voulez donc la supprimer.

# **Scénario 4 : Supprimer une playlist**

*Objectif* : Tester si l'interface de suppression d'une liste de chansons est claire pour l'aidant

*L'utilisateur* : L'aidant

*Contexte pour le testeur* :

- Le Docteur vous a expliqué que votre mère n'a plus besoin d'écouter les musiques le matin, donc vous voulez supprimer la liste de chansons qui s'appelle "matin".

## **Scénario 5 : Changer l'horaire de lancement de la liste de lecture**

*Objectif* : Tester si l'interface de gestion de liste de chansons est pratique et claire pour l'aidant

*L'utilisateur* : L'aidant

*Contexte pour le testeur* :

Vous désirez maintenant régler l'horaire de la liste.

## **Scénario 6 : Régler les paramètres visuels et auditifs de l'application**

*Objectif* : Tester si l'interface de réglages est pratique et claire pour l'aidant *L'utilisateur* : L'aidant

*Contexte pour le testeur* :

 Votre mère ayant des problèmes de vue et d'audition, vous souhaitez régler la luminosité de l'écran et le volume de la tablette.

## **Scénario 7 : Ajouter une liste de lecture**

*Objectif* : Tester si l'interface de gestion de listes de chansons est pratique et claire pour l'aidant

*L'utilisateur* : L'aidant

*Contexte pour le testeur* :

 Vous décidez d'ajouter une deuxième liste de chansons, que vous nommerez "soir", et que vous voulez lancer justement en soirée.

#### **Scénario 8 : Renommer une liste de lecture**

*Objectif* : Tester si l'interface de changement de nom de la liste est pratique et claire pour l'aidant

*L'utilisateur* : L'aidant

*Contexte pour le testeur* :

- Vous voulez changer le nom de la liste "soir" en "après-midi".

#### <span id="page-15-0"></span>Questions

<span id="page-15-1"></span>Les questions restent pareilles, comme pour la première évaluation.

#### Prototype fonctionnel (Guillaume)

Pour l'évaluation finale nous avons réalisé un véritable prototype minimal viable. Nous avons fourni une véritable application *Ionic* lors de l'évaluation finale afin d'être au plus proche du livrable qui pourrait être mis en production.

Pour ce faire, nous nous sommes repartis des maquettes en y incorporant les remarques et choix soulevés par le Dr Broutart, qui a réalisé le test utilisateur intermédiaire (notre magicien d'Oz). Ainsi, il nous a clairement demandé une application dont les couleurs soient vives. Ce que nous avons exécuté afin d'obtenir un produit attrayant qui donne envie à l'utilisateur de l'utiliser.

Enfin, Mme Dery a elle-même participé pour la partie réservée aux aidants dans l'application. Ses derniers conseils portant notamment sur le nommage et tournure de phrase ont pu être intégrés juste avant les tests utilisateurs finaux se déroulant au centre d'accueil Alzheimer.

#### Présentation détaillée

<span id="page-15-2"></span>La technologie utilisée permet de lancer l'application sans être tributaire d'une certaine tablette ou système d'exploitation.

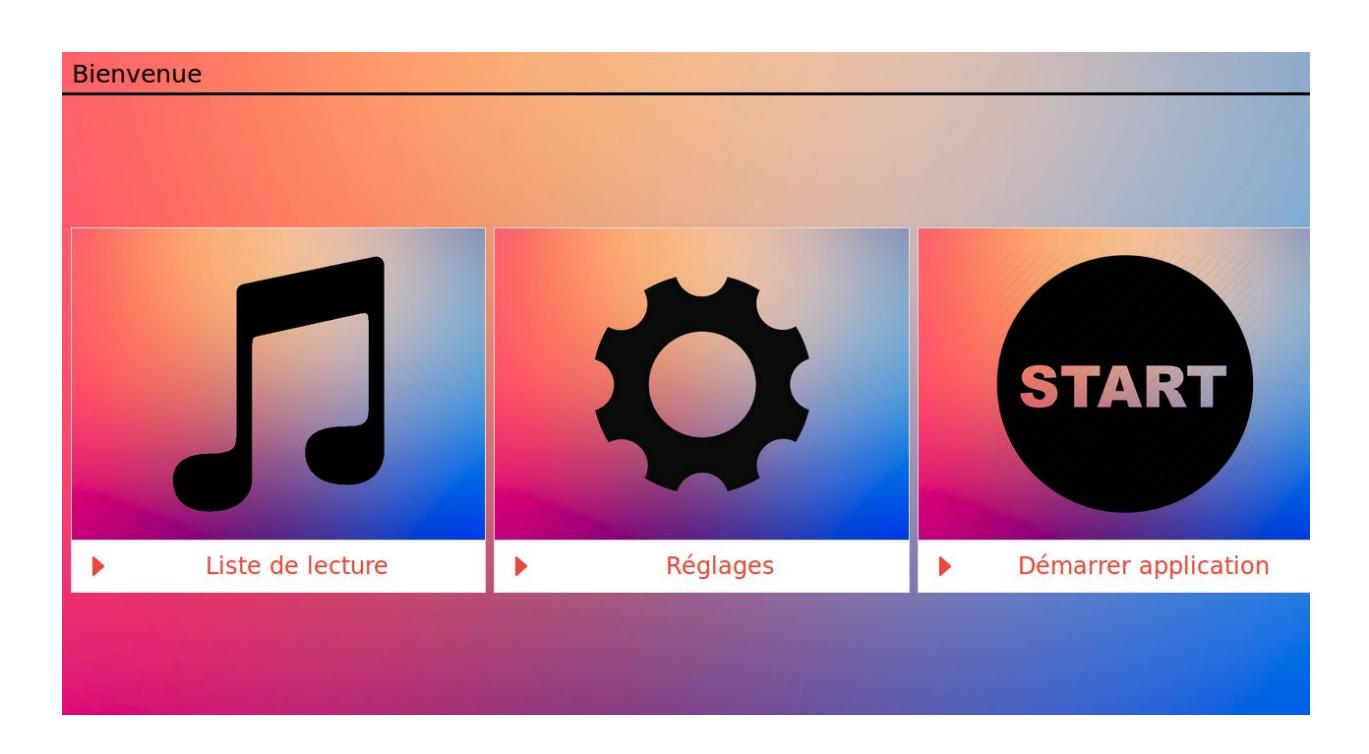

Nous voyons ainsi que la première interface correspondant à l'accueil est fidèle à la maquette que nous avons conçue. Cette première vue sera notamment utilisée dans les scénarios dédiés à l'aidant pour l'édition des playlists ainsi que les réglages de l'application.

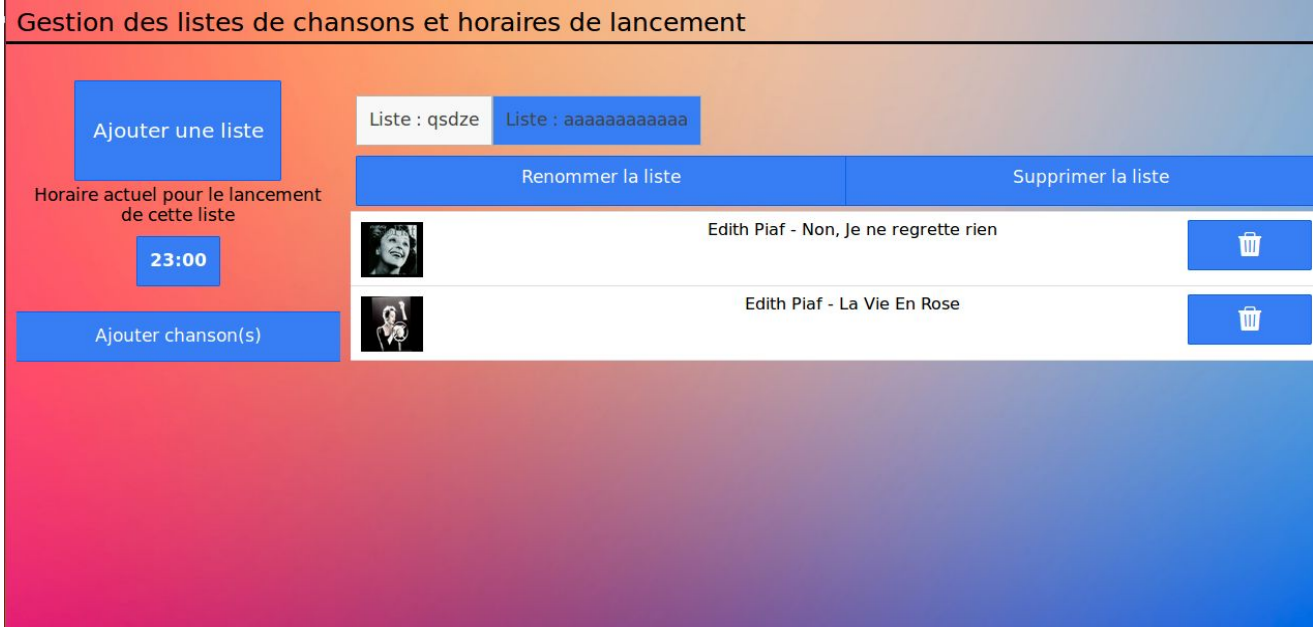

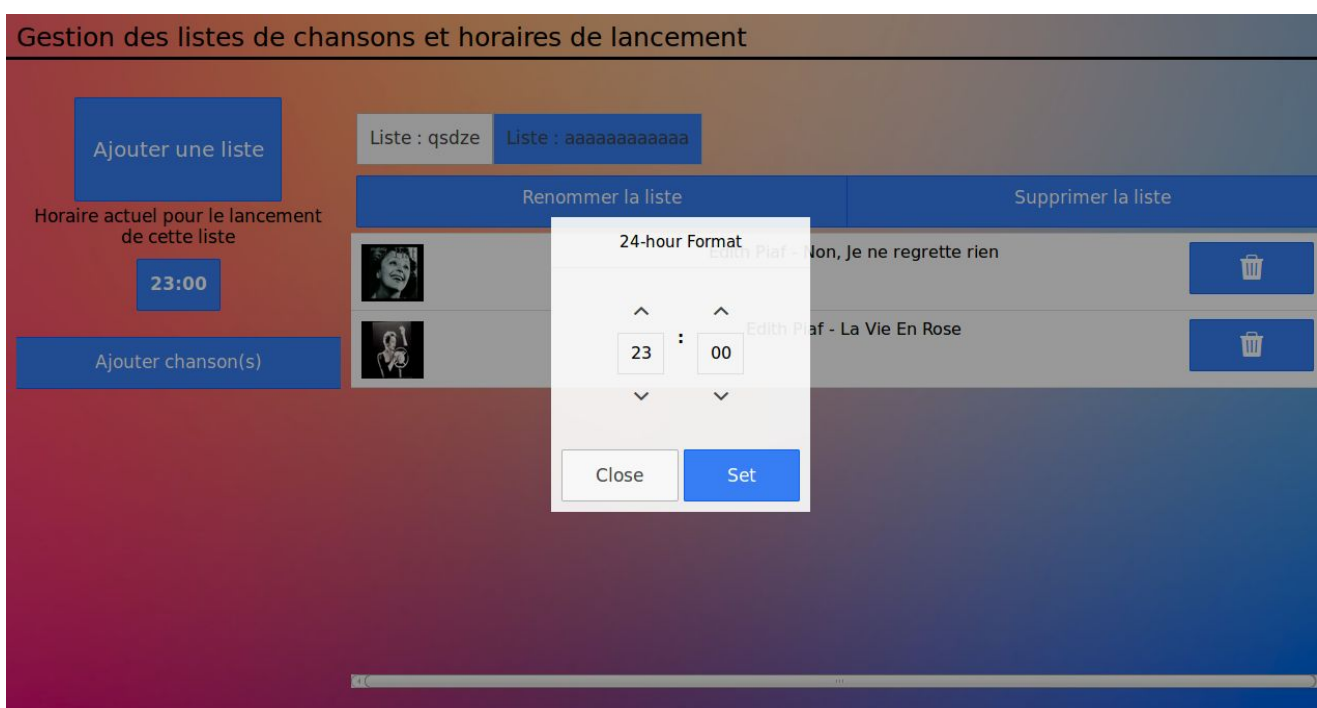

Pour l'ajout d'une vidéo, nous nous sommes connectés à l'API Youtube pour permettre la recherche d'une musique et son ajout à la playlist. De base, l'ensemble des requêtes auprès de site externe est bloqué par défaut lors du développement d'applications pour Android : nous avons donc dû modifier les paramètres dans l'application pour permettre l'accès de l'API mais aussi du player vidéo que nous aborderons après.

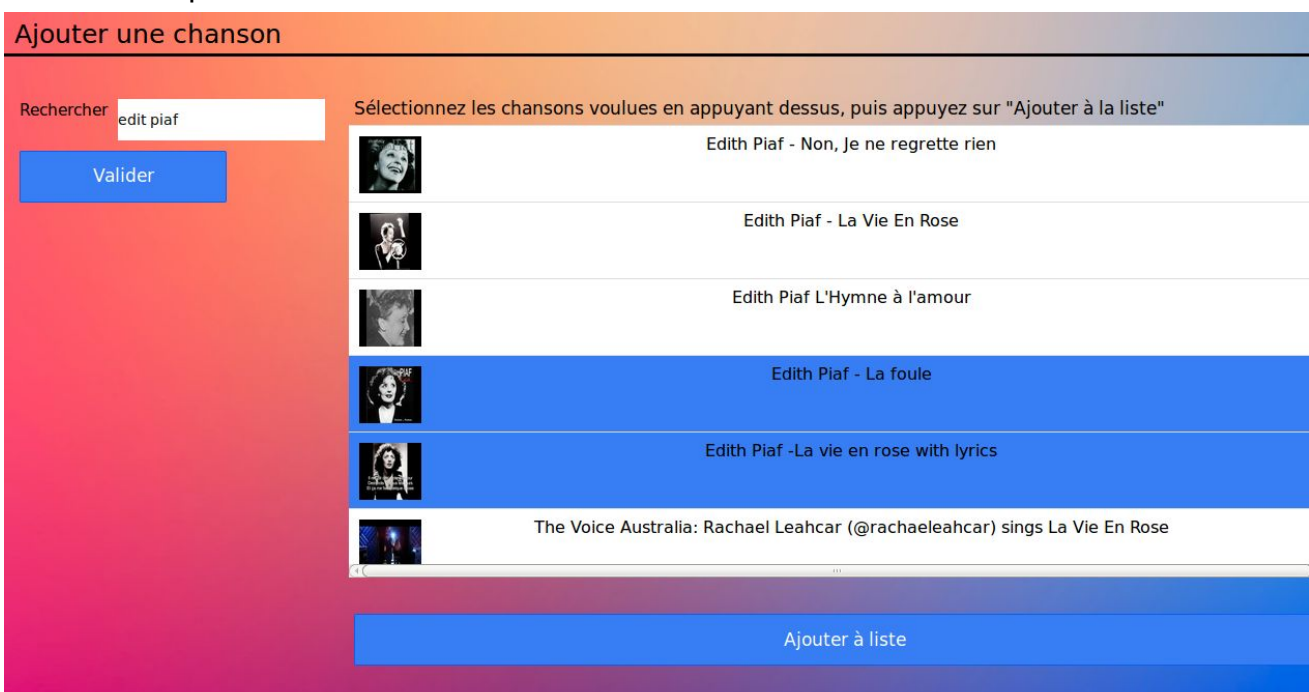

Pour la vue Réglages, nous avons utilisé ngCordova, une collection d'extension AngularJS afin de pouvoir manipuler les interactions natives d'une tablette Android.

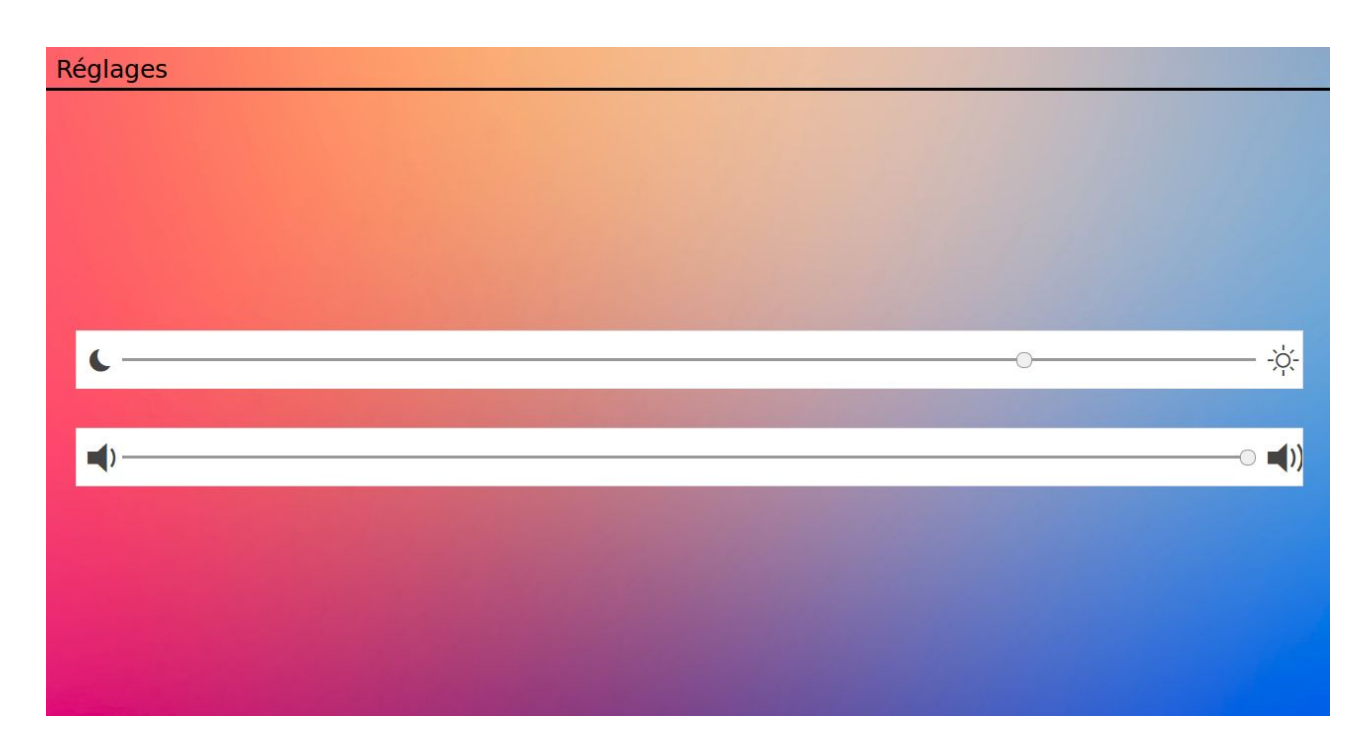

Concernant la partie Alzheimer, nous avons intégré la diffusion de son en utilisant du Javascript natif, c'est d'ailleurs la seule fonctionnalité où nous avons dû opérer un magicien d'Oz de dernière minute. En effet, l'application a dû être réalisée en très peu de temps et les tablettes fournies par l'école se trouvent être incompatibles avec les dernières avancées en HTML/JS. De ce fait, nous avons fixé une tablette derrière celle de l'école et lancé à distance le son invitant la personne Alzheimer à appuyer sur l'écran.

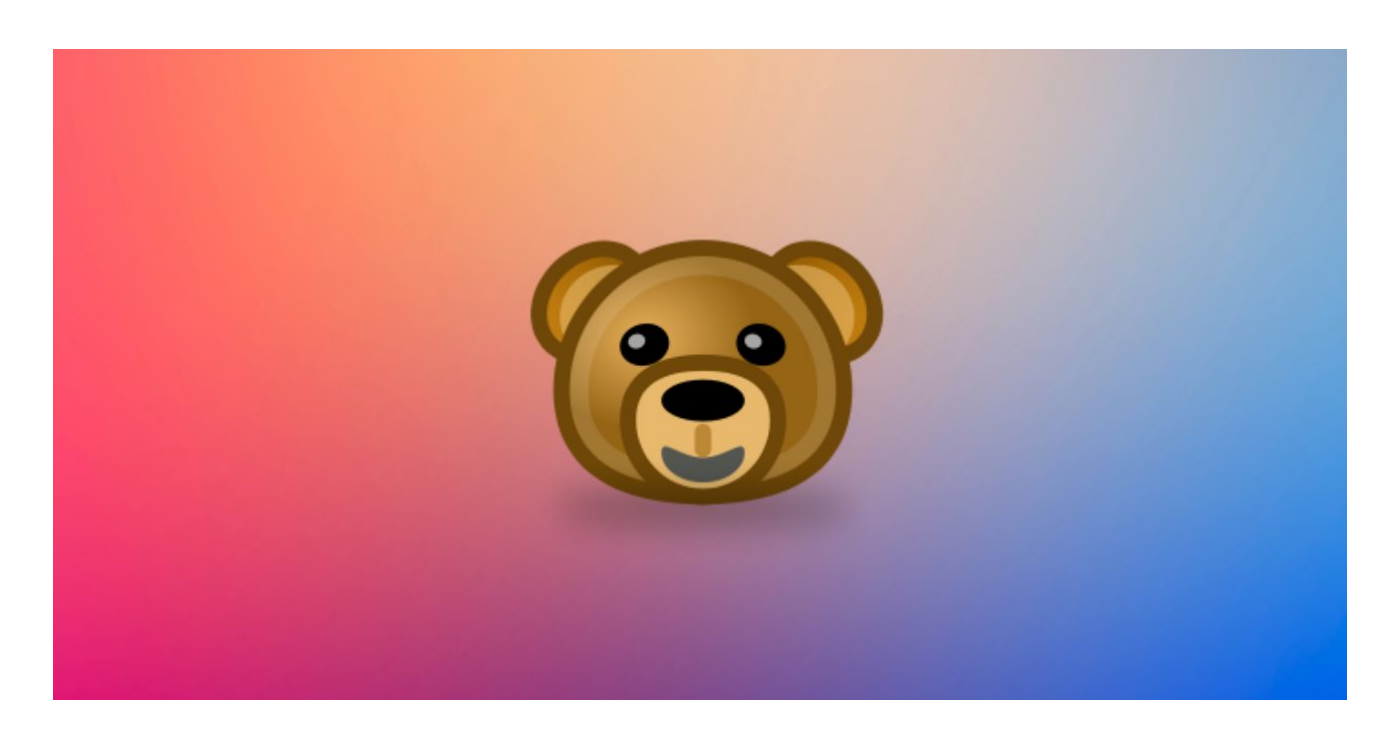

# <span id="page-19-0"></span>Évaluation intergroupe

Comme pour la première évaluation, nous avons fait plusieurs simulations intergroupes pour nous familiariser avec la procédure et pour tester notre application.

# <span id="page-20-0"></span>Analyse des résultats de l'évaluation finale (Falou)

Nous avons effectué le 25 janvier une évaluation du prototype fonctionnel de l'application avec nos utilisateurs finaux. Nous avons fait tester l'application à deux personnes Alzheimer ainsi qu'à deux personnes jouant le rôle d'aidant. La session d'évaluation avec les aidants s'est déroulée à *Polytech* tandis que que celle avec les personnes Alzheimer a eu lieu à l'*Accueil de jour de la Fondation Noisiez*. Ces deux sessions nous ont permis d'avoir des retours exhaustifs de la part des personas aidants, des personnes Alzheimer ainsi que du Dr Broutart.

# <span id="page-20-1"></span>Déroulement de la procédure d'évaluation

Pour ces sessions d'évaluation, nous avons choisi de faire tester le prototype fonctionnel aux utilisateurs finaux en lieu et place de la technique du magicien d'Oz utilisée lors de la séance d'évaluation inter-groupes du 4 janvier. Plusieurs fonctionnalités prévues étaient implémentées dans le prototype présenté. Il manquait juste quelques éléments tels que le réglage du volume pour que la première version de l'application soit complète.

#### **Pour le persona***aidant*

Nous avons fait passer les scénarios décrits plus hauts et consacrés au persona aidant.

#### **Pour le persona***Alzheimer*

*Les évaluations avec les personnes Alzheimer se sont déroulées en présence du Dr Broutart, qui connaît bien les patients.*

Nous avons choisi d'évaluer un seul scénario : Appuyer au centre de l'écran et visionner les clips présents dans une liste de lecture. A la fin de chaque évaluation avec une personne Alzheimer, le Dr Broutart suggérait de proposer des clips vidéos que les personnes Alzheimer n'étaient pas censées connaître - en l'occurrence des vidéos de rap - afin d'observer leurs réactions.

## <span id="page-20-2"></span>Résultats des évaluations:

<span id="page-20-3"></span>Pour les personas aidants

#### *AIdant 1*

Nous avons eu une première utilisatrice qui connaît bien le thème de notre application. En effet, son père est atteint de la maladie d'Alzheimer. Elle connaît les principaux problèmes auxquels sont confrontées les personnes atteintes et surtout ce qu'attendent leurs proches de ce type d'application.

Les retours issus de cette évaluation ont plus porté sur la terminologie. En effet, lors de la conception, nous avions pris comme persona aidant une personne âgée de 26 ans habituée à utiliser des applications sur smartphone ou sur tablette. Elle était ainsi censée connaître les termes qui leur sont généralement associés. C'est là que l'on nous a fait remarqué qu'il était plus probable que l'aidant soit le conjoint de la personne Alzheimer. C'est-à-dire, une personne ayant un âge plutôt avancé. C'est pourquoi, quelques suggestions de changement de vocabulaire ont été formulées après cette première évaluation :

- Les mots "Avatar", "Clip", "Cliquer" ne sont pas évidents pour des personnes qui ne sont pas habituées aux nouvelles technologies.
- Il faut éviter les mots "Playlist", "Paramètres" (préférer par exemple "Réglages") pour les personnes âgés
- Les icônes représentant le volume ne sont pas assez explicites

#### *Aidant 2*

La seconde utilisatrice est la petite fille d'une personne Alzheimer. Il faut aussi remarquer qu'elle se rapproche plus du persona que nous avons choisi lors de la conception de l'application. C'est-à-dire une jeune femme âgée de 26 ans, petite fille d'une personne Alzheimer, habituée des nouvelles technologies, donc au fait des termes utilisés actuellement, tels que « Playlists » ou « Paramètres ».

Elle a trouvé que les éléments d'IHMs étaient intuitifs, qu'ils étaient bien disposés et que la prise en main de l'application n'était pas compliquée. En revanche, elle a émis les mêmes remarques que la première utilisatrice. C'est-à-dire que pour une utilisation "grand public", il faudrait être plus simple et plus explicite dans les termes utilisés.

En dépit du vocabulaire utilisé et qui pourrait sembler compliqué pour des "profanes", les personas aidants ont globalement apprécié le caractère intuitif et la simplicité des interfaces que nous leur avons proposées.

#### <span id="page-21-0"></span>Pour les personnes Alzheimer

Nous avons réalisé cette évaluation avec un homme âgé et dont la maladie est arrivée à un stade plutôt avancé; son discours était globalement confus et nous avons eu un peu de mal à comprendre certains de ses propos. Il était donc assez pénible pour nous d'avoir des retours objectifs de sa part. Néanmoins, nous avons réussi à recueillir son avis sur le scénario que nous lui avons présenté.

#### *Persona 1*

 Nous avons remarqué que l'avatar doit être animé. Il serait plus judicieux de mettre du texte sur l'écran et d'animer l'avatar afin de rajouter une indication supplémentaire. En effet, bien que l'avatar ait répété, à plusieurs reprises, la phrase "Appuie sur moi !", la personne Alzheimer n'a pas réagi et n'a pas compris qu'il fallait appuyer au centre de l'écran. Pis, quand nous lui avons explicitement demandé d'appuyer, il a appuyé sur le bouton d'accueil de la tablette. Ce qui a eu pour effet de quitter l'application.

 Au lancement de la playlist, il ne savait pas d'où venait la voix des chansons Lorsque la première vidéo fut diffusée, l'utilisateur avait envie de parler du contenu de la vidéo. Il entrecoupait le visionnage de la vidéo par de petites remarques telles que "il chante bien" ou "c'est où ? ah, c'est une église". Il manifestait un vif intérêt pour la vidéo qu'il regardait en tapotant dans ses mains. Lorsque la playlist s'est arrêtée, il a indiqué que les musiques qui étaient diffusées lui plaisaient.

#### *Persona 2*

Nous avons eu moins de difficulté avec cette deuxième personne. Nous l'avons interviewée lors des entretiens avec les utilisateurs.

Comme pour le premier testeur, elle a entendu la voix de l'avatar, mais elle ne savait pas d'où elle venait. Une fois la playlist lancée, elle reprenait les paroles des chansons diffusées. Comme pour le premier persona, lorsque la diffusion s'est arrêtée, nous lui avons proposé une musique qu'elle ne connaissait pas a priori; à savoir du rap.

# <span id="page-22-0"></span>Collaboration avec Maxime Palluet Etudiant en socio-ergonomie (Falou)

La collaboration avec Maxime Palluet s'est globalement bien déroulée. Maxime s'est vite imprégné du sujet et s'est beaucoup impliqué dans l'évaluation et l'amélioration des maquettes de fidélité moyenne que nous avons imaginées lors de la conception de l'application. Il a ainsi fait beaucoup de propositions concernant la disposition des éléments d'IHM pour les personas aidants mais aussi à corriger les défauts et les détails que nous avions négligés.

Il est cependant dommage que Maxime ne soit intervenu que dans la seconde partie du projet. En effet, son travail serait plus déterminant s'il était arrivé dans la première partie du projet, notamment lors de la conception de la maquette. Durant sa phase d'appropriation du sujet, il lui est arrivé de proposer des fonctionnalités en lien avec le sujet mais que nous avions écartées. Il était plus dans un rôle de "constateur de dégâts".

Pour les prochaines années, je proposerais donc que les étudiants en socio-ergonomie interviennent en tout début de projet afin de tirer profit de leurs compétences au maximum.

# <span id="page-24-0"></span>Conclusion et Perspectives (Guillaume)

En somme, notre projet, étant très atypique, nous a permis de comprendre en profondeur l'importance de l'ergonomie, de bien s'interfacer avec les clients, de comprendre leurs besoins mais aussi cerner les incohérences.

Nos utilisateurs sont des personnes dont le profil est diamétralement opposé à celui d'un informaticien lambda. En effet, les aidants et les personnes atteintes d'Alzheimer sont des personnes pas très familières avec les dernières technologies, possédant souvent quelques troubles auditifs et visuels. De plus, malgré une interaction entre le malade et le produit quasi absente, Alzheimer est aussi une contrainte à prendre en compte dans notre implémentation : il faut, par exemple, que la voix de l'avatar dise les choses lentement et les répètent régulièrement.

Notre projet possédait tout de même une certaine visée expérimentale qui était d'affirmer ou infirmer que le couplage de l'image avec le son peut avoir un apport bénéfique pour une séance de mnémothérapie. Ainsi, l'évaluation avec les utilisateurs finaux semble probante uniquement pour les personnes atteintes d'Alzheimer dans une phase pas trop avancée. En effet, l'image n'inhibe pas la réminiscence tout en conférant l'envie de recommencer.

Les perspectives sont multiples. Le Dr Broutart a un réel désir de mettre en production l'application. Ce qui fait de notre V1 implémentée un point de départ pour la suite. Les pistes sont encore à étudier mais un passage en stage pour la poursuite du projet est envisageable. Ou alors, réaliser une passation en migrant le projet dans un PFE l'année prochaine. Quoi qu'il advienne il faudra améliorer cette version initiale tout en continuant les tests utilisateurs afin d'avoir un suivi de validation du projet.